ЧТОБЫ УСПЕШНО СДЕЛАТЬ ДОМАШНЕЕ ЗАДАНИЕ ПО ТЕМЕ «ЗАМЕТКИ, ИДЕИ, ПЛАНЫ, ЗАДАЧИ, ХРАНЕНИЕ ИНФОРМАЦИИ В ЭЛЕКТРОННЫХ СЕРВИСАХ» СЛЕДУЙТЕ СЛЕДУЮЩЕЙ ИНСТРУКЦИИ:

В приложении Evernote в разделе Блокноты создайте папку Входящие. Для этого кликните на Новый блокнот и напечатайте имя блокнота.

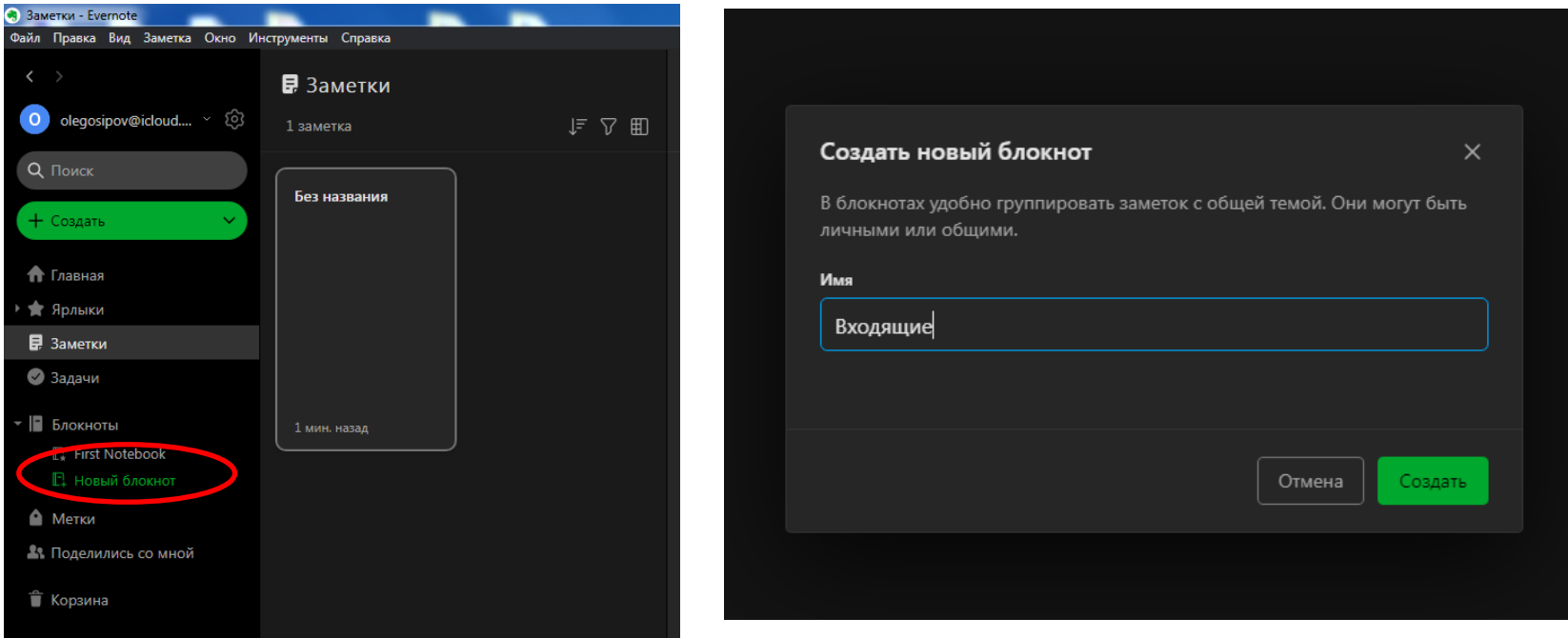

Далее блокноты мы будем называть папками. Теперь необходимо настроить эту папку таким образом, чтобы все создаваемые заметки сохранялись в ней по умолчанию. Для этого в разделе Настройки в подразделе Блокнот выбираем эту папку.

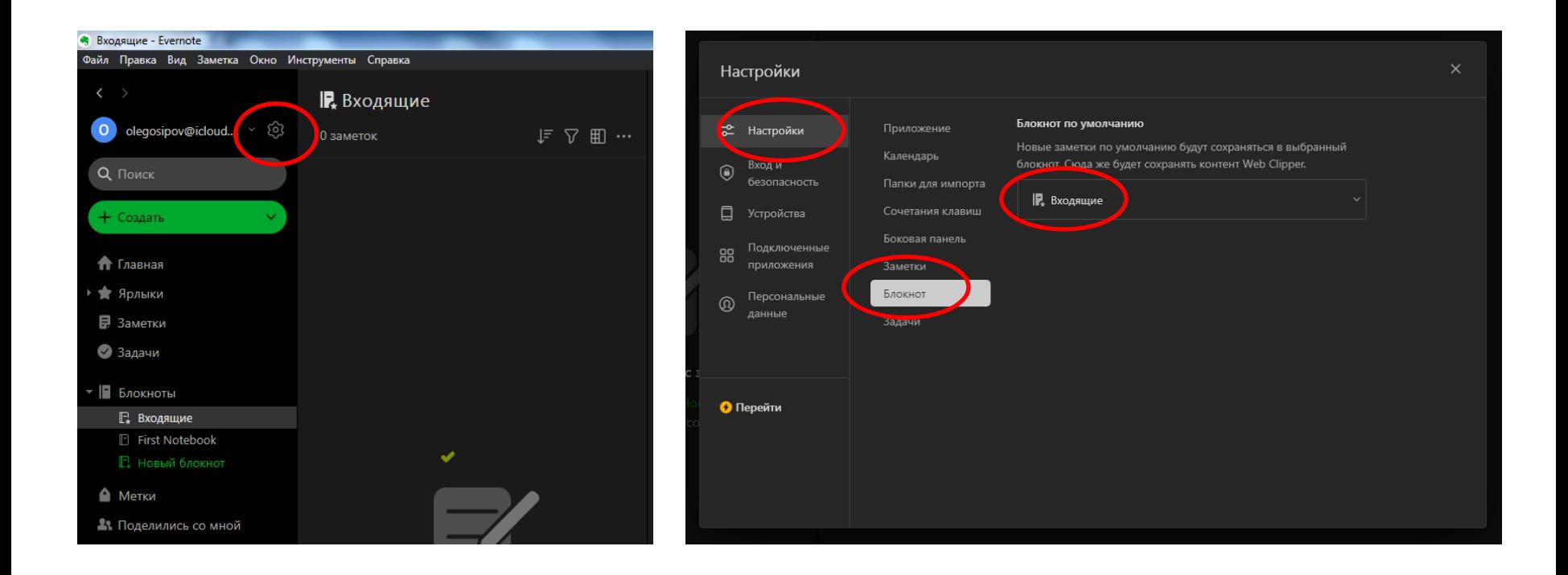

Создаем остальные необходимые папки: Когда-нибудь, Лист ожидания, Следующие действия, Справочный материал. Папку Проекты пока не создаем. Папку, созданную Evernote во время установки приложения по умолчанию, удаляем.

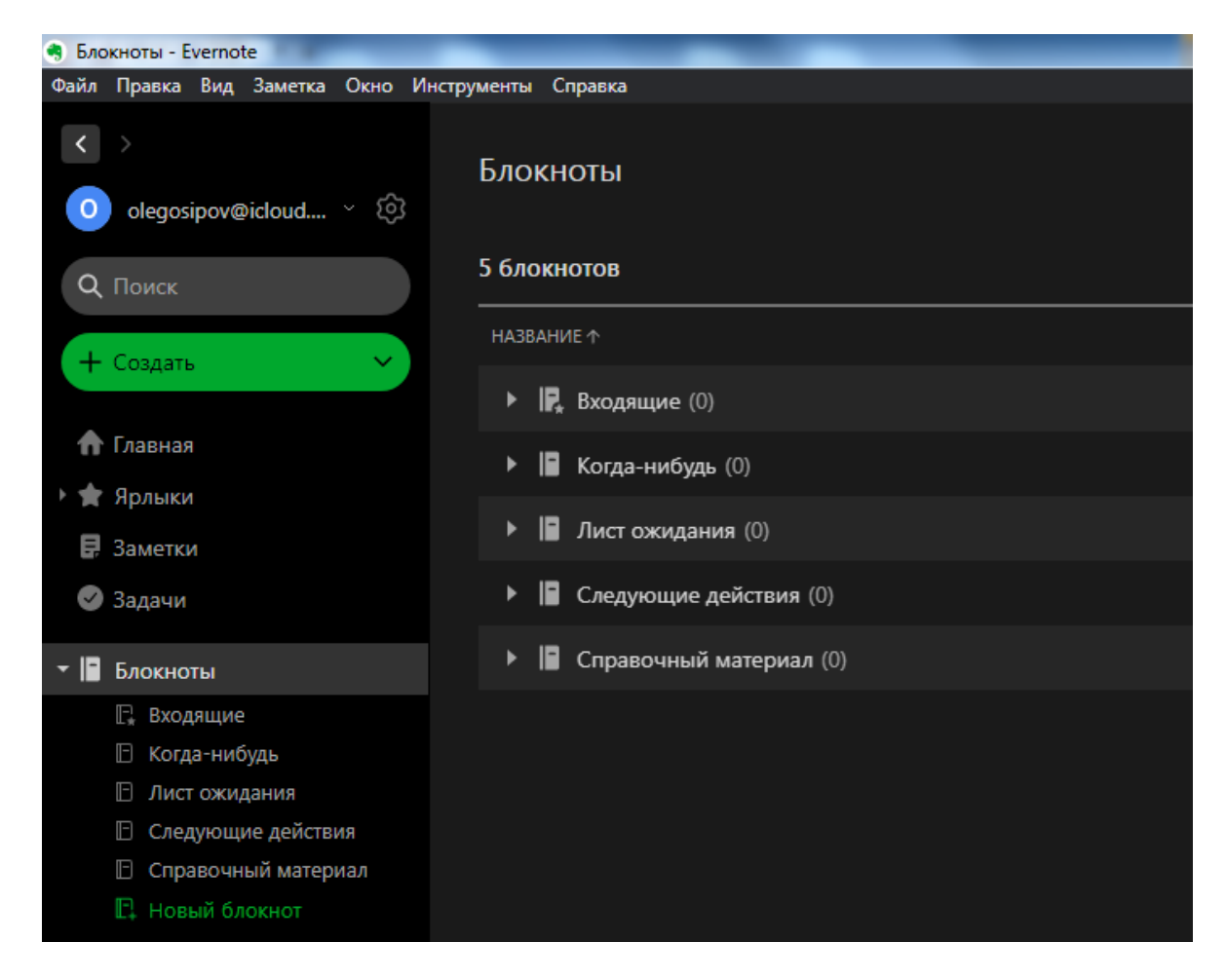

В папке Проекты создаются подпапки непосредственно для списков заметок и задач самих проектов. Чтобы объединить подпапки в единую папку нужно сделать следующее: создаем подпапку проекта обычным образом и в настройках папки выбираем, что она добавляется в набор Проекты.• Библионочь - Evernote

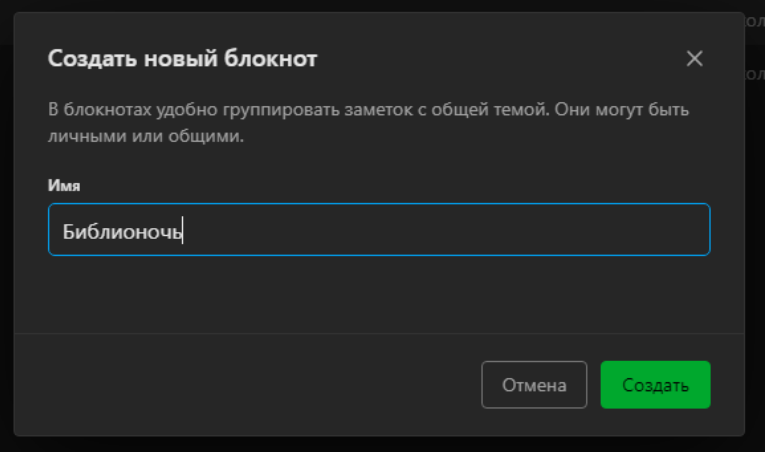

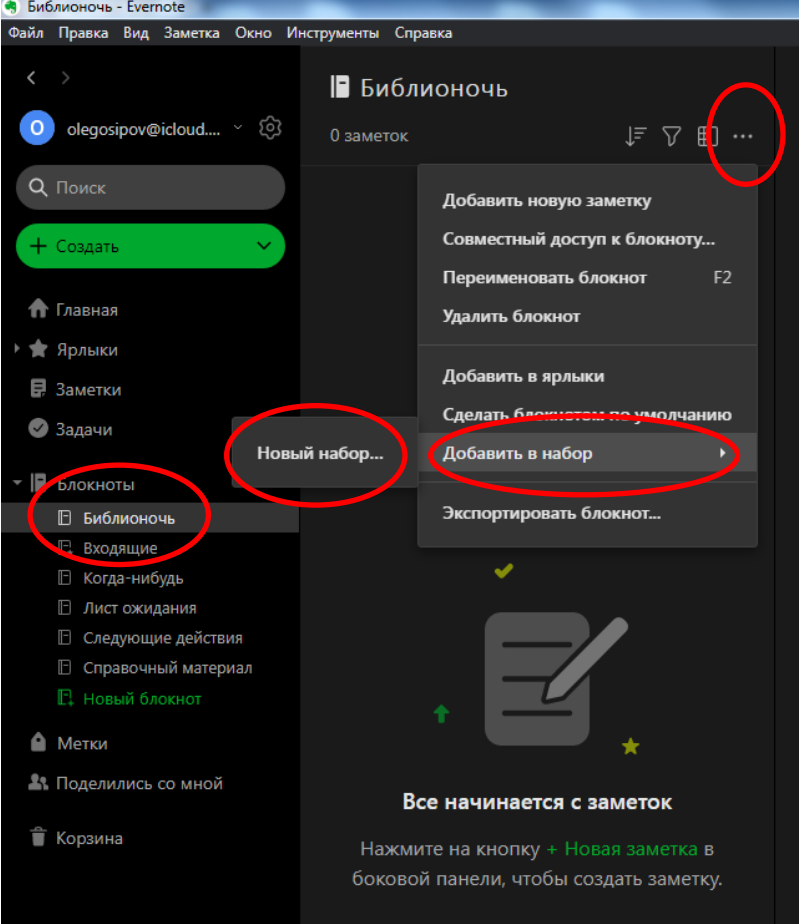

Теперь мы видим, что в списке созданных папок появился раздел Проекты куда будут добавляться подпапки с именами проектов.

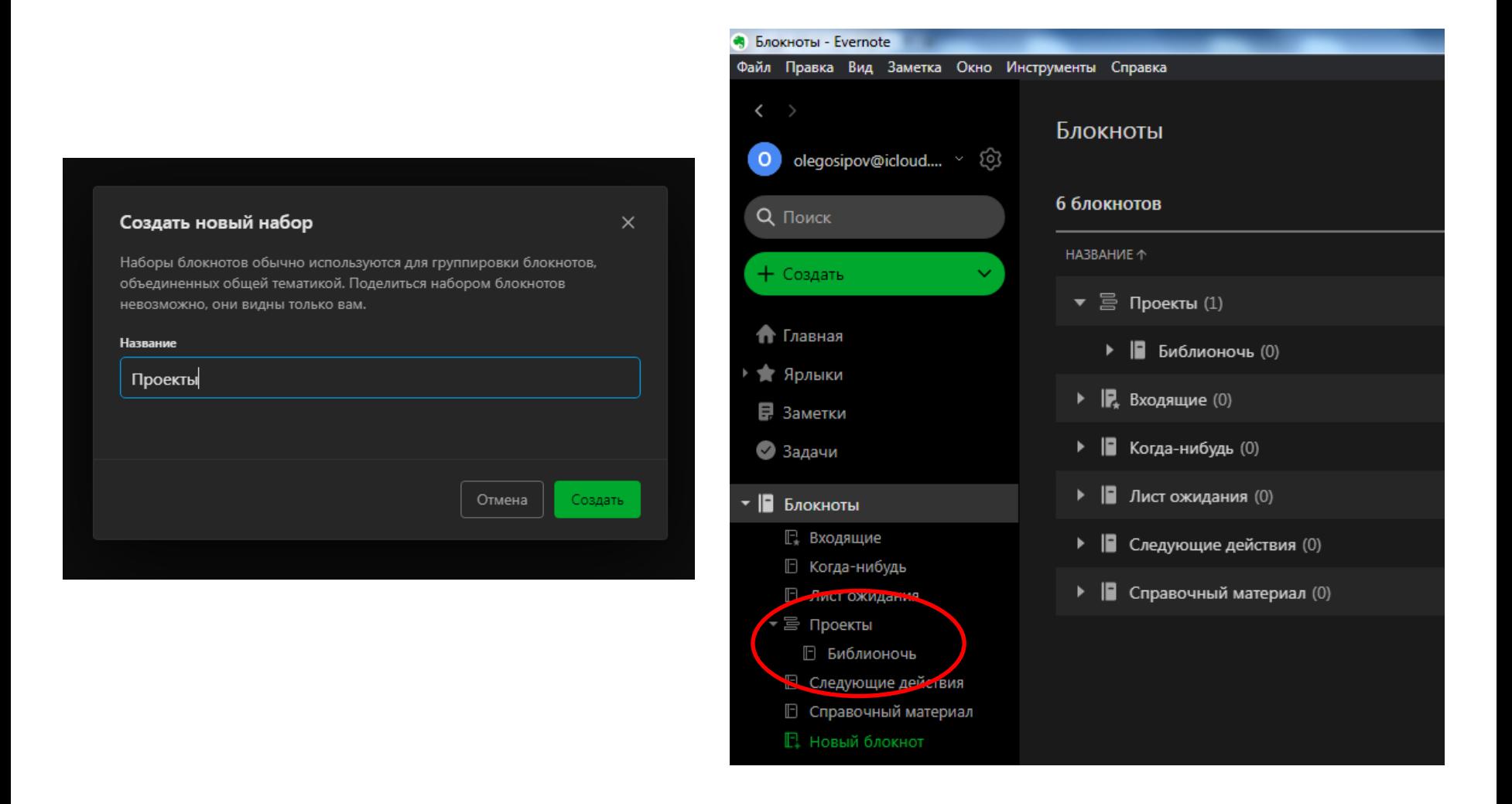

Создаем заметки. Кликаем по кнопке Создать, выбираем Заметка, пишем Название и само содержание, при необходимости добавляем изображения, ссылки, файлы и т.д. Сделать их нужно минимум по количеству папок, за исключением папки Входящие, т.е. пять.

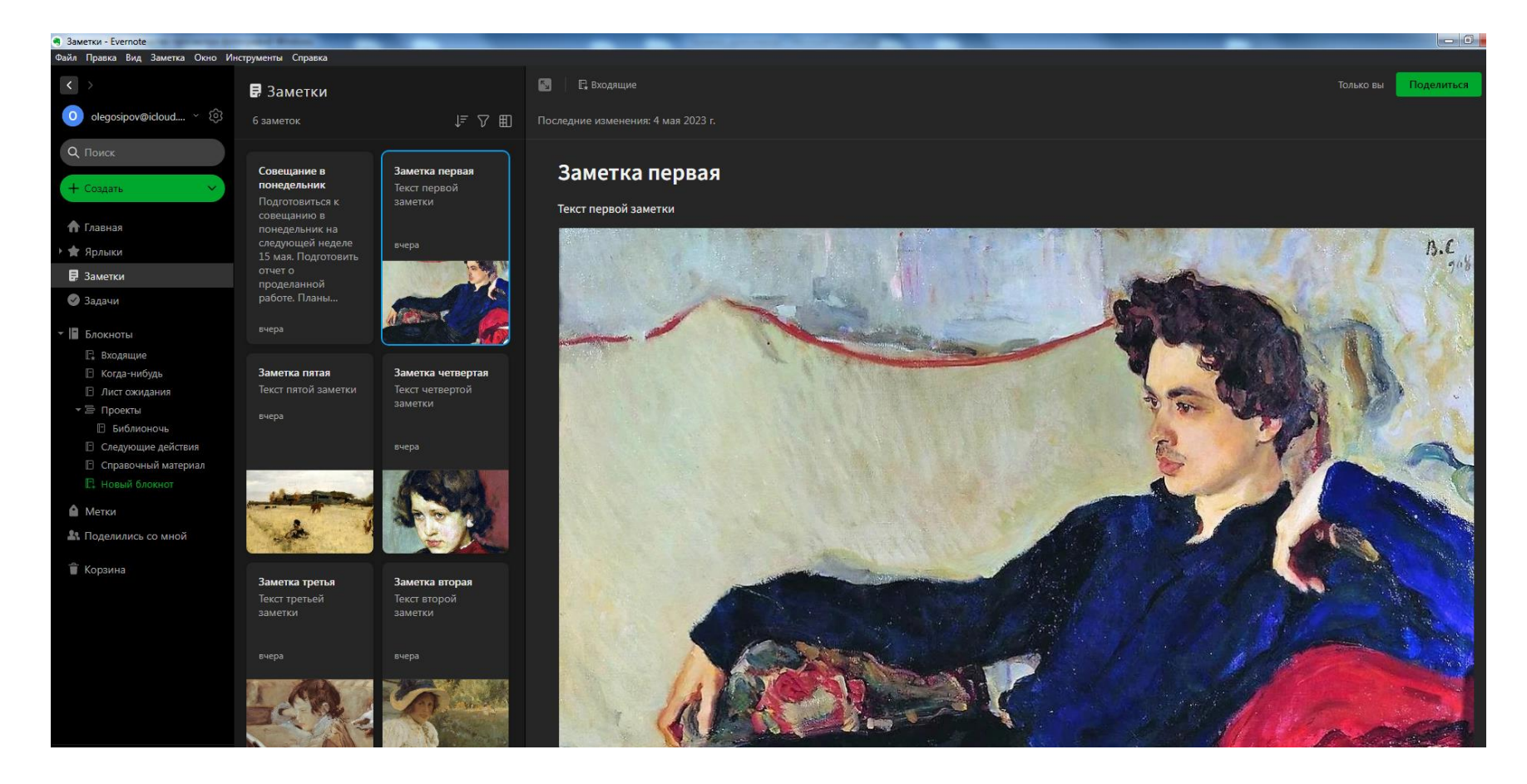

#### В итоге папка Входящие будет выглядеть следующим образом:

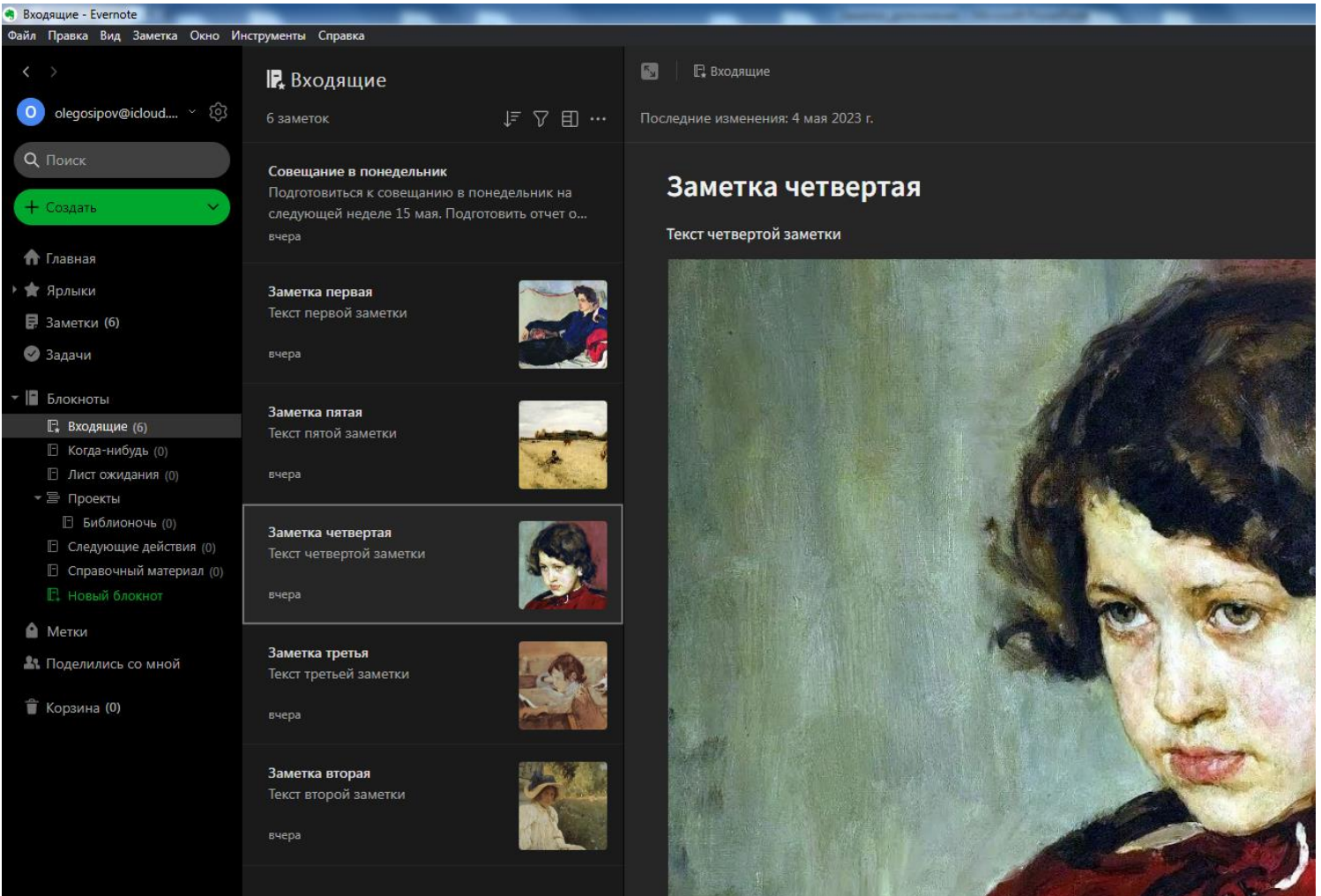

**SALE STORE** 

Далее в соответствии с алгоритмом предложенным в схеме презентации распределяем заметки по соответствующим папкам. Одну заметку за один цикл.

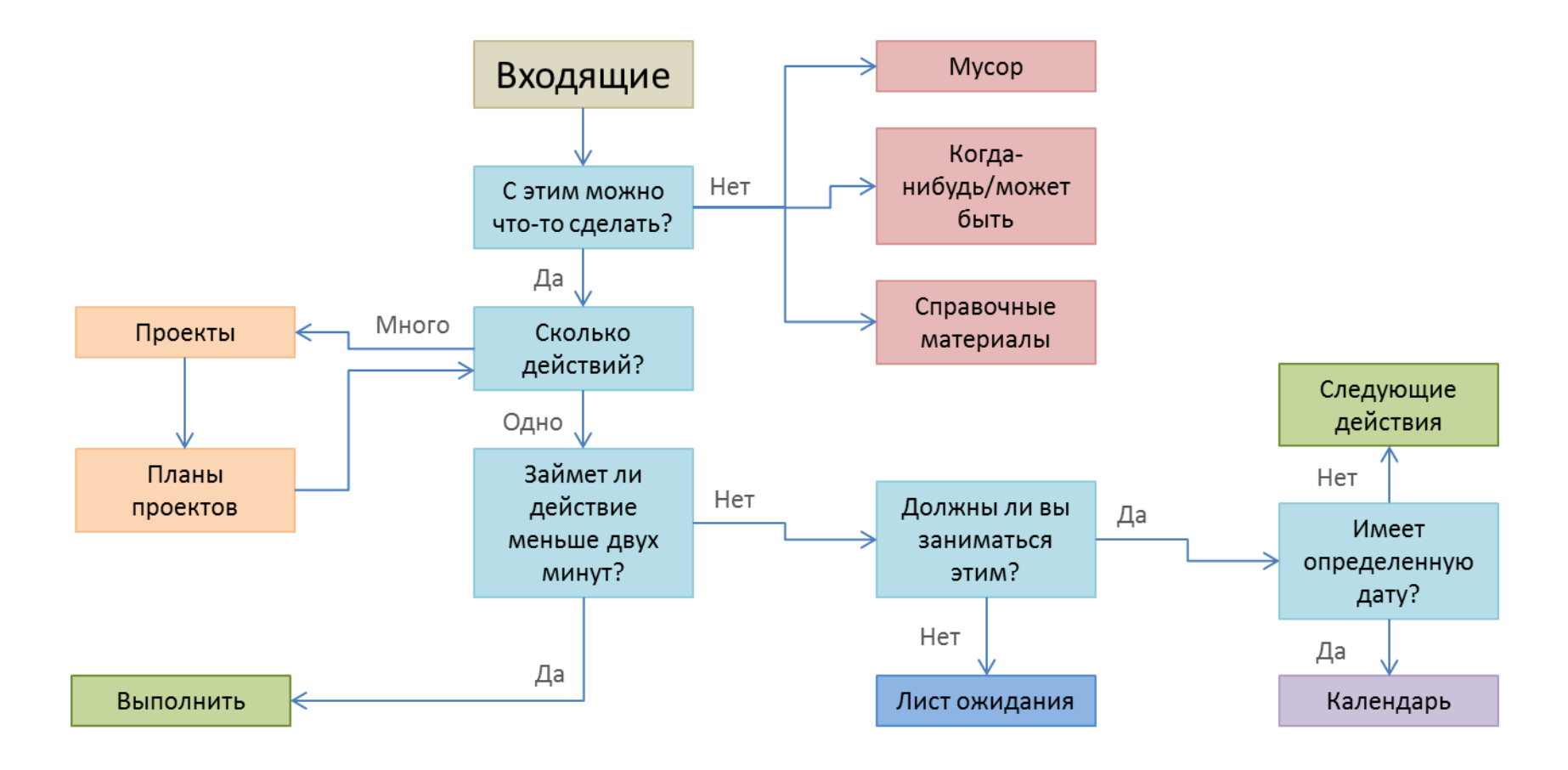

Итогом работы должны стать скриншоты каждой папки с одной или несколькими заметками.

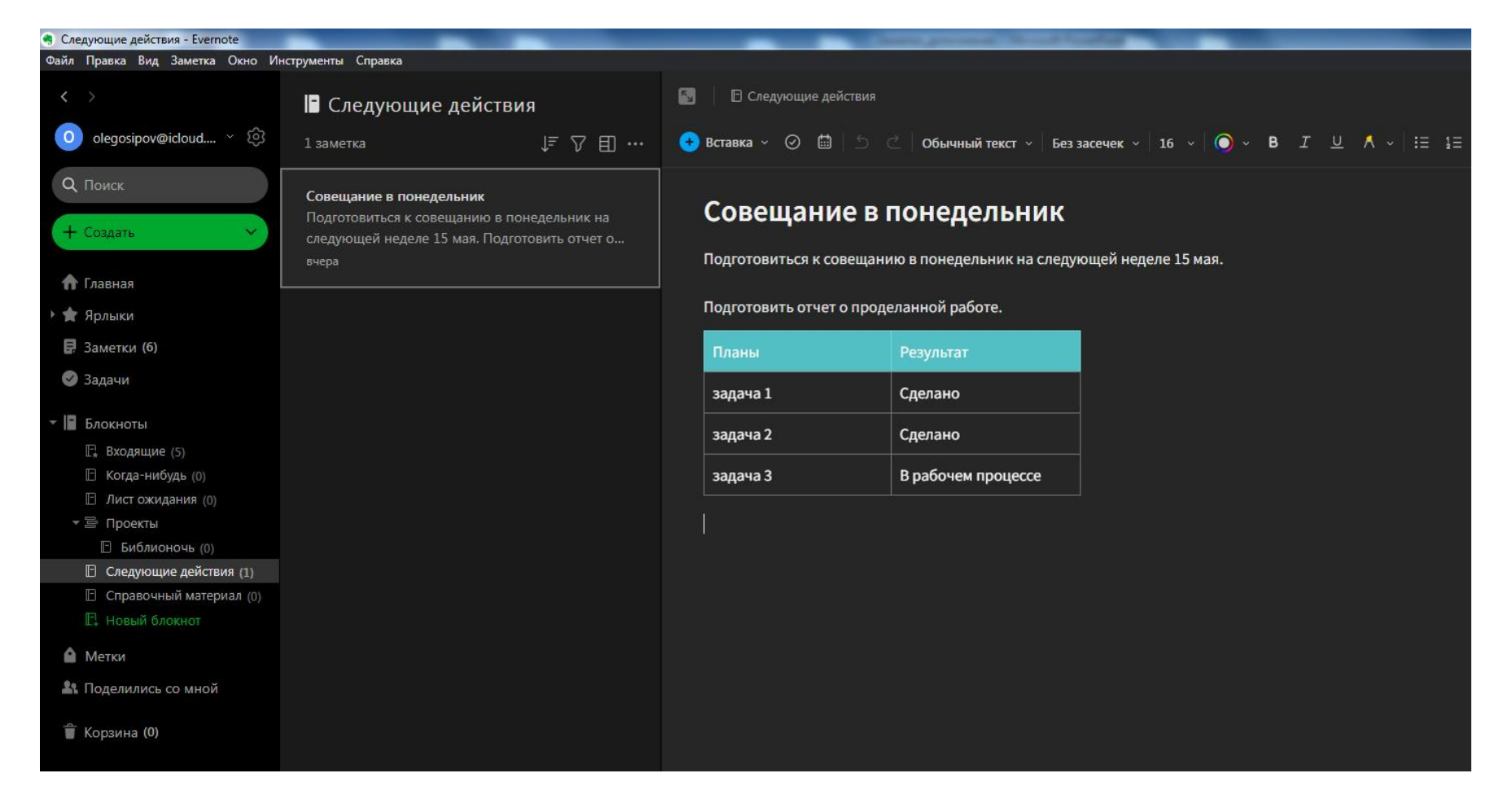